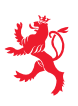

Ministère de la Famille, de l'Intégration et à la Grande Région

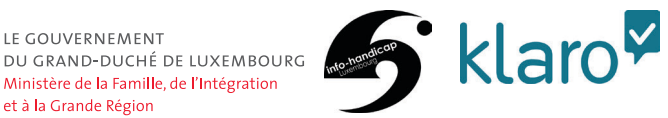

# Barrierefreiheit im **Internet**<br>Barrierefreie Dokumente

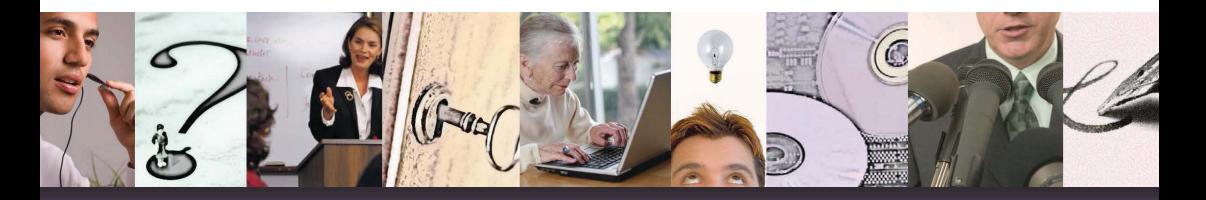

**Ratgeber barrierefreie Kommunikation**

# **Inhaltsverzeichnis**

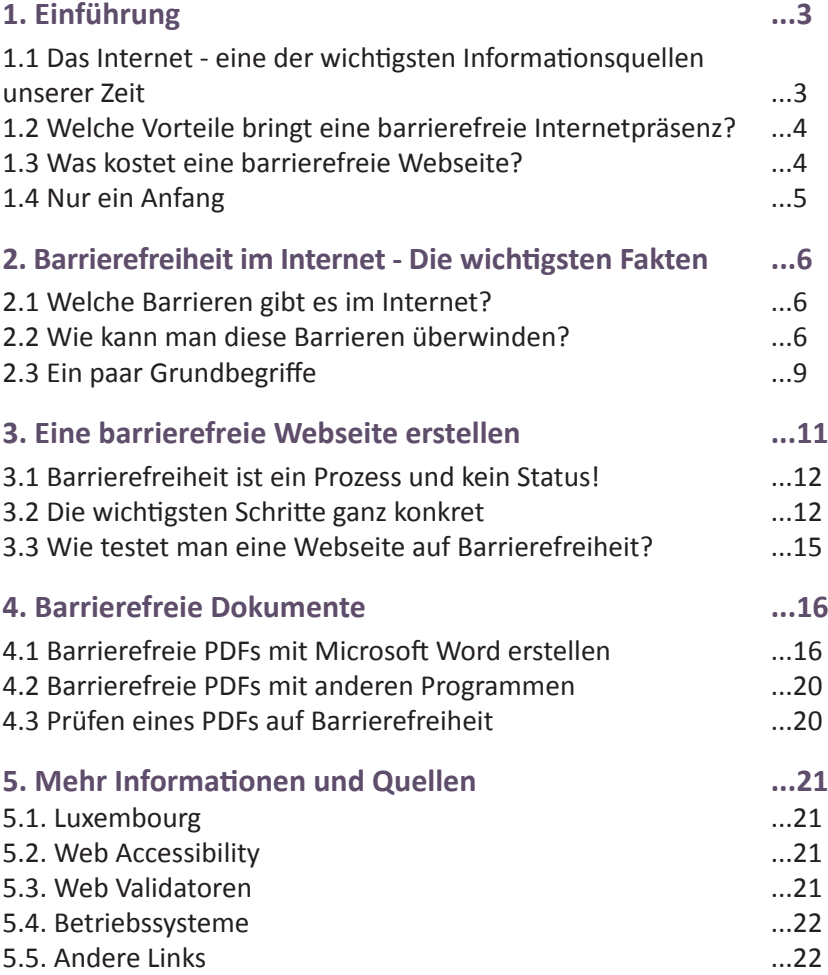

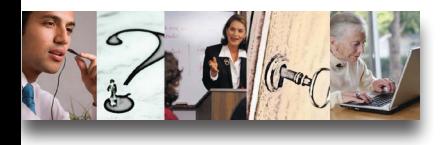

# **1. Einführung**

# **1.1 Das Internet - eine der wichtigsten Informationsquellen unserer Zeit**

Wir leben in einer sich schnell ändernden Informationsgesellschaft. Der Informationsaustausch über das Internet ist ein alltäglicher Bestandteil unseres Lebens geworden. Ein PC, Tablet oder Smartphone ist in fast jedem Haushalt zu finden. Auch Menschen mit Behinderungen nehmen an dieser Entwicklung teil. Spezielle Hard- und Software ermöglichen es ihnen auf die Informationsangebote zuzugreifen.

Leider ist der Zugang zu dem Online Informationsangebot nicht selbstverständlich. Mangelhaft erstellte Webseiten und unzugänglich aufbereitete Dokumente stellen Menschen mit Behinderungen immer wieder unnötige Barrieren in den Weg.

Der Zugang zu Informationen ist die Voraussetzung für jeden Entscheidungsprozess. Ein freier Informationszugang ermöglicht eine größere Unabhängigkeit und damit eine aktive Teilhabe in unserer Gesellschaft. Das Internet ist eine wichtige Informationsquelle für alle Bereiche unseres Lebens: Bildung, Handel, Politik, Gesundheit, usw. Das Internet bietet Menschen mit Behinderung einen bis dato nie dagewesenen Zugang zu Informationen und Interaktionen. Die Barrieren können mit Hilfe von Web-Technologien überwunden werden.

# **1.2 Welche Vorteile bringt eine barrierefreie Internetpräsenz?**

Neben dem eigentlichen Zweck, sprich der Verbesserung des Informationszugangs für behinderte Menschen, lassen sich folgende Vorteile ausmachen:

- Das Internetangebot entspricht geltendem internationalen und nationalen Recht.
- Vergrößerung der potentiellen Besuchermenge. Menschen mit Behinderungen bilden eine nicht zu vernachlässigende Zielgruppe.
- Verbesserung des Informationszugangs auch für ältere Menschen.
- Barrierefreie Websites sind einfacher zu navigieren. Davon profitieren ALLE Webbesucher.
- Barrierefreie Informationsangebote können leichter von Suchmaschinen, z.B. Google, indiziert werden. Die Barrierefreiheit einer Website ist ein Indizierungskriterium. Je besser die Barrierefreiheit, desto höher das Ranking in den Suchmaschinen. Nicht vergessen: Google ist nur ein Programm … und damit blind und taub!
- Barrierefreie Websites hinterlassen das gute Gefühl, das Richtige getan zu haben.

# **1.3 Was kostet eine barrierefreie Webseite?**

Plant man Barrierefreiheit von Anfang an bei der Entwicklung einer Webseite ein, so hat das nur einen geringen Aufpreis zur Folge (5-10%). Muss eine defekte Website nachträglich barrierefrei gemacht werden, so kann das im schlimmsten Fall eine komplette Neuentwicklung zur Folge haben. Die anfänglichen Mehrkosten machen sich später rasch bezahlt, da barrierefreie Websites auch leichter zu pflegen und zu aktualisieren sind.

Dabei werden die positiven Effekte des stark verbesserten Suchmaschinenrankings und des größeren Zielpublikums noch gar nicht berücksichtigt.

# **1.4 Nur ein Anfang**

Diese Broschüre kann nur einen kleinen Einstieg in das Thema bieten. Die Broschüre erhebt keinen Anspruch auf Vollständigkeit. Technische Details mussten für das einfachere Verständnis reduziert werden. Für ein detailliertes Studium empfehlen wir die Lektüre der Dokumente, die im abschließenden Kapitel "Mehr Informationen" referenziert werden.

# **Das Zwei-Sinne-Prinzip**

Alle im Folgenden genannten Mechanismen setzen immer auf dem "Zwei-Sinne-Prinzip" (auch "Zwei-Kanal-Prinzip" genannt) auf. Ist ein Sinn gestört, so versucht man die gleiche Information über einen alternativen Sinn zu übermitteln. Eine blinde Person kann eine Grafik wahrnehmen, wenn man den Inhalt der Grafik in einem alternativen Text beschreibt. Eine gehörlose Person kann den Inhalt einer Audio-Reportage über eine alternative Textbeschreibung wahrnehmen.

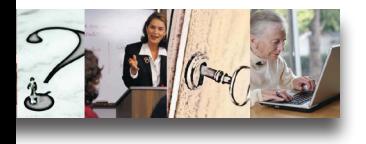

# **2.** Barrierefreiheit im Internet **- Die wichtigsten Fakten**

# **2.1 Welche Barrieren gibt es im Internet?**

Für manche Form von Behinderung ist die Art der Barriere ganz offensichtlich. Eine blinde Person kann nicht sehen was auf dem Monitor steht, und eine gehörlose Person kann den Ton einer Audiodatei nicht verstehen. Andere Formen von Barrieren sind nicht ganz so offensichtlich.

- Einer sehbehinderten Person ist die Schrift vielleicht zu klein oder der Bildschirmaufbau zu verwirrend.
- Eine farbenblinde Person kann den Text vielleicht nicht lesen, weil sie die grüne Schrift nicht vom roten Untergrund unterscheiden kann.
- Eine Person, die ihre Hände nur unzureichend gebrauchen kann, schafft es nicht einen Link zu klicken, weil die klickbare Fläche viel zu klein ist, um sie treffen zu können.
- Und einer Person mit einer Lernbehinderung ist der gesamte Text einfach viel zu kompliziert, um ihn verstehen zu können.

# **2.2 Wie kann man diese Barrieren überwinden?**

**Einige der Probleme können mit spezieller Hard- und/oder Software gelöst werden.**

**Bildschirmleseprogramme** (Screen Reader) lesen blinden Menschen mit einer synthetischen Stimme die Texte auf dem Monitor vor. Eine zusätzlich angeschlossene Braille-Zeile erlaubt es einen Text Buchstabe für Buchstabe mit den Fingern zu lesen.

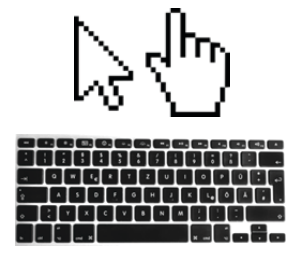

Sehbehinderte Personen können von einer **Bildschirm-vergrößerung** (Zoom) oder einer Kontrastverbesserung profitieren.

Eine Person mit motorischen Problemen kann den Mauszeiger über einen speziellen **Joystick** oder modifizierte **Tastaturlösungen** steuern.

Auch wenn alle diese Lösungen für die betroffenen Personen eine Verbesserung darstellen, so reichen sie dennoch nicht aus. Es ist zwingend notwendig, dass der Informationsanbieter die Information so aufbereitet, dass sie entsprechend wahrgenommen werden kann.

#### **Für blinde oder sehbehinderte Menschen**

- Erstellen alternativer Textbeschreibungen für alle grafischen Inhalte;
- Saubere hierarchische Gliederung des Dokumentes (Kapitelnavigation);
- Trennen von Layout und Inhalt (Verwenden von Stilvorlagen "Style Sheets");
- Übersichtliches Layout mit klarer Struktur;
- Verwenden größerer Schriften;
- Ausreichender Kontrast (Vermeiden von Farben gleicher Helligkeit).

## **Für gehörlose oder schwerhörige Menschen**

- Untertitel und/oder alternative Textbeschreibungen für alle Audio-Inhalte;
- Übersetzung in Gebärdensprache.

#### **Für Menschen mit motorischen Behinderungen**

- Verbesserung der Navigation;
- Vergrößerung der Schaltflächen.

#### **Für Menschen mit Lernbehinderungen**

- Verbesserung der Navigation (z.B. durch aussagekräftige Bilder);
- Übersichtliches Layout mit klarer Struktur;
- Verwenden einer leichten Sprache;
- Zusätzliche Illustrationen. Hilfreich sind auch gut gemachte Audiooder Videobeiträge.

Beachten Sie bitte unser Heft 2 "Schreiben in Leichter Sprache" für das Erstellen von Inhalten für Menschen mit Lernbehinderungen.

## **Wichtige Hilfen für ALLE Nutzer**

- Ein einheitlicher Aufbau der Seiten, gut gegliederte Inhalte;
- "Brotkrumenpfad" zur Orientierung (Anzeige des aktuellen Navigationspfades);
- Zeitfaktor bei animierten Inhalten: die Information soll so lange verfügbar sein, wie es für den Nutzer nötig ist;
- Kontrolle: der Nutzer soll sich bewegende Inhalte stoppen oder ausschalten können;
- Aussagekräftige Linktexte (nicht nur: "hier klicken" oder "mehr Informationen"; sondern: "hier geht es zu xy");
- Hilfen wie Glossar, Suchfunktion, Inhaltsverzeichnis, Eingabehilfe, Fehlererkennung, ...;
- Steuerung per Tastatur (Zwei-Kanal-Prinzip auch hier anwenden; nicht ausschließlich per Maus steuern).

Das Ziel der Gestaltung ist es, die Inhalte für möglichst viele Personengruppen anzupassen. Man spricht deshalb von einem "Design for All".

# **Farbe als Information**

Wenn Farbe als Informationsträger benutzt wird, dann sollte immer eine zusätzliche Information, z.B. die Form des Elementes, die Aussage unterstützen.

Die Symbole  $\bigcirc$   $\bigcirc$  könnten für Farbenblinde wie folgt aussehen: <u>e de la compa</u>

Wird die gleiche Information durch die Form unterstützt, so kann die Aussage auch durch eine farbenblinde Person eindeutig bestimmt werden.

Die Symbole  $\sqrt{\times}$  könnten für Farbenblinde wie folgt aussehen:

Obwohl die Farbinformation fehlt, kann nun die Bedeutung problemlos erschlossen werden.

# **2.3 Ein paar Grundbegriffe**

 $\checkmark$  x

#### **Internationale Standards**

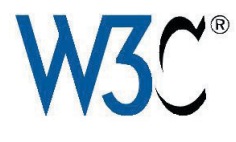

▲ Alle Webseiten werden in der Dokumentenbeschreibungssprache HTML kodiert. Diese Sprache wird vom **"World Wide Web Consortium"**, kurz **W3C**, genormt. Dieses Standardgremium hat sich schon früh

Gedanken über die Barrierefreiheit im Web gemacht. Deshalb gründete es eigens dafür eine spezielle Arbeitsgruppe, die "Web Accessibility **Initiative"**, kurz **WAI**.

*"The power of the Web is in its universality. Access by everyone regardless of disability is an essential aspect."*

Tim Berners-Lee, Direktor des W3C und Erfinder des World Wide Web

Der wichtigste WAI Standard wurde in den "Web Content Accessibility **Guidelines"**, kurz **WCAG**, festgehalten. Er definiert die Richtlinien für die Erstellung von barrierefreien Webseiten. Die WCAG sind so ausgelegt, dass sie nicht nur für Webseiten angewandt werden können, sondern für beliebige Dokumente. So verwendet Microsoft die gleichen Richtlinien für barrierefreie Word Dokumente, wie auch Adobe dies tut für das Erstellen von barrierefreien PDFs. Es gelten immer die gleichen Grundprinzipien!

#### **Standard-Lösungen sind Produkt-Lösungen vorzuziehen**

Es gibt verschiedene Hersteller, die die Barrierefreiheit ihrer Produkte versprechen. Leider ist die Barrierefreiheit meist nur unter der Verwendung von bestimmten Betriebssystemen in Kombination mit zusätzlicher Software möglich.

Prinzipiell sollte man darauf achten, seine Lösungen dem WCAG Standard entsprechend aufzubauen, damit eine möglichst große Anzahl an Benutzern die Lösung verwenden kann. Zudem wird dadurch garantiert, dass die Lösung auch noch in Zukunft lauffähig bleibt.

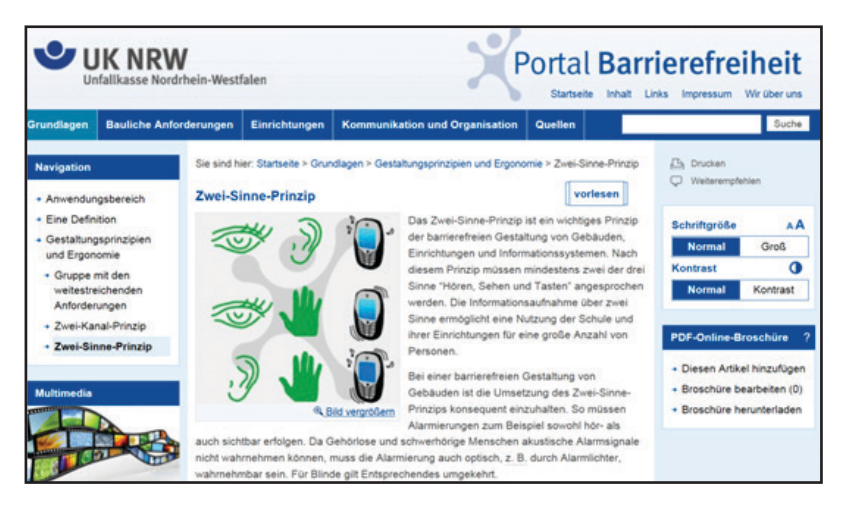

*Beispiel einer barrierefreien Webseite http://www.portal-barrierefreiheit.de/*

#### Ratgeber barrierefreie Kommunikation **MODUL 5: Barrierefreiheit im Internet**

# **3.** Eine barrierefreie **Webseite erstellen**

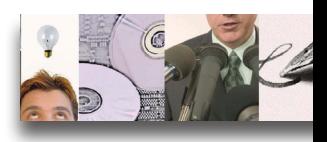

Eine Webseite barrierefrei gestalten kann einfach oder komplex sein. Es hängt von der Art des Inhaltes, der Größe und der Komplexität der Site ab. Aber auch von den eingesetzten Werkzeugen. Am einfachsten ist es, Barrierefreiheit von Anfang an mit einzuplanen. Das Reparieren unzugänglicher Websites kann einen größeren Aufwand bedeuten.

Größere Webangebote werden oft von mehreren Personen im Team geplant und betreut. **Es ist wichtig, dass ALLE mit den für ihren Bereich relevanten Kriterien vertraut sind.** 

Die **Webdesigner** definieren das Layout, die Navigation, die Schriften und die Farbgebung einer Webseite. Sie sind verantwortlich für die Übersichtlichkeit und die Struktur. Sie legen die Grundlagen für die Lesbarkeit des Textes und für den ausreichenden Kontrast der einzelnen Bildschirmelemente.

Die **Webentwickler** kodieren Layout und Inhalte in Form von HTML, CSS und JavaScript Code. Es ist zwingend erforderlich, dass Webentwickler sich mit den WAI Standards im Detail befassen. Dabei spielt auch die Auswahl der verwendeten Software eine entscheidende Rolle. Wird die Webseite später mit einem Content Management System gepflegt, welches die Erzeugung von barrierefreiem Code nicht zulässt, dann ist alle vorherige Arbeit vergebens.

Die **Redakteure** verfassen die Inhalte der Webseite in Form von Texten und Bildern. Werden multimediale Inhalte gewünscht, so müssen Animationen, Filme und Ton-Dateien erstellt werden. Es ist wichtig, schon bei der Erstellung der Inhalte auf deren Barrierefreiheit zu achten. Alternativen für Bilder und Medien, gut verständlicher Text und eine saubere Struktur sollten selbstverständlich sein.

# **3.1 Barrierefreiheit ist ein Prozess und kein Status!**

Oft wird bei der Erstellung einer Webseite auf Barrierefreiheit geachtet, um nach der Online Stellung im weiteren Verlauf wieder vergessen zu werden. Es ist wichtig eine Kontrollinstanz zu etablieren, die sicher stellt, dass das Niveau der Barrierefreiheit auch über längere Zeiträume erhalten bleibt.

# **3.2 Die wichtigsten Schritte ganz konkret**

#### **Die optimale Navigation**

Von der rein optischen Präsentation kann man nicht beurteilen, ob eine Webseite barrierefrei ist oder nicht. Es ist möglich zwei optisch identische Webseiten zu machen, von denen eine gar nicht und die andere komplett barrierefrei ist. Hier ein Beispiel:

Eine typische Webseite gliedert sich in verschiedene Blöcke mit einem Logo, einem Banner, einem horizontalen und vertikalen Navigationsmenü und einem Inhaltsteil. Diese Funktionsblöcke kann man unterschiedlich kodieren.

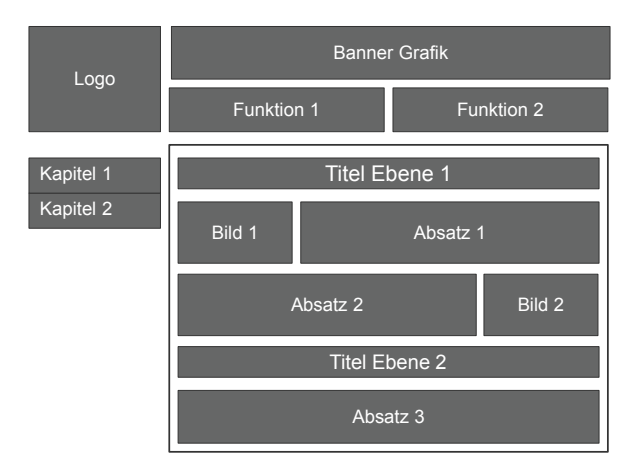

*Grafik: Der optische Aufbau einer Webseite*

#### **Keine Struktur = Keine Navigationsmöglichkeit**

Wie sieht eine blinde Person diese Webseite wenn keine Struktur-Elemente verwendet werden (nur <div> und <p>)?

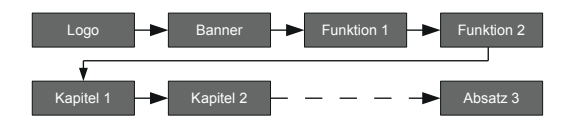

In diesem Fall ist die blinde Person gezwungen, alle Seiteninformationen nacheinander zu lesen. Man stelle sich vor, alle Texte der Webseite würden in einer Zeile dargestellt werden. Es gäbe keine Möglichkeit, Navigationselemente zu überspringen oder direkt zum Inhaltsteil zu gelangen. Für ein sehendes Auge ist es ein ganz normaler Prozess, sich am Aufbau der Seite zu orientieren und direkt auf die Stellen zu springen, die von Interesse sind. Ohne entsprechende Strukturen wird dies einer blinden Person verwehrt.

#### **Gute Struktur = Gute Navigationsmöglichkeiten**

Wie sieht eine blinde Person die gleiche Webseite wenn eine saubere Struktur vorliegt (mit hierarchischen Listen, korrekten Überschriften und Rollenkennzeichnungen)?

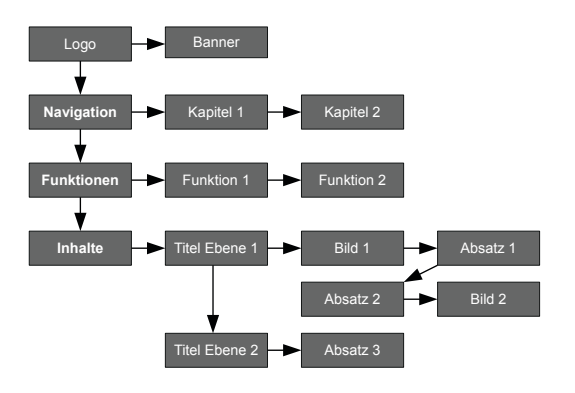

Jetzt können wir viele verschiedene Navigationspfade erkennen, die von einem Screen Reader ausgewertet und angeboten werden können.

Eine blinde Person kann nun komfortabel durch die Inhalte der Webseite navigieren.

## **Alternative Textbeschreibungen**

Alle grafischen Darstellungen sollten mit alternativen Textbeschreibungen versehen werden. Das folgende Beispiel zeigt welcher Text von einem Screen Reader vorgelesen wird, wenn keine alternative Textbeschreibung vorliegt: <img src="b2467\_3.png" ...>

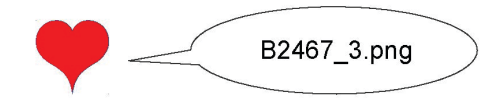

Hier der Text, den der Screen Reader vorliest, wenn eine alternative Textbeschreibung vorliegt:

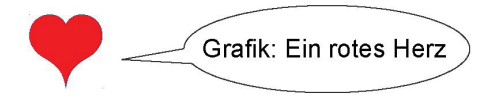

<img src="b2467\_3.png" … **alt="Grafik: Ein rotes Herz"**>

Welche Beschreibung halten Sie für aussagekräftiger?

## Stilvorlagen - "Style Sheets" - aber bitte richtig!

Eine Stilvorlage ermöglicht es, Layout vom Inhalt zu trennen. Stilvorlagen werden unter anderem dafür verwendet, die Struktur eines Textes aufzuschlüsseln.

Ein Beispiel: der optische Eindruck einer Überschrift kann in Word auf zwei Arten erreicht werden. Man kann Texte selektieren und die Schriftattribute manuell setzen, in dem man das Schriftbild, die Größe und die Farbe für jede Überschrift einzeln bestimmt. Besser ist es, eine der vordefinierten Stilvorlagen für Überschriften zu verwenden. In diesem Fall werden alle Schriftattribute automatisch gesetzt. Möchte man das optische Erscheinungsbild der Überschriften ändern, so reicht es, die Stilvorlage anzupassen, um das optische Erscheinungsbild aller Überschriften automatisch zu wechseln. Durch die Verwendung der im Word vordefinierten Stilvorlagen für Überschriften erhält das Dokument eine hierarchische Struktur, die sich in Haupt- und Unterkapitel gliedert. Auf der Basis dieser Struktur kann Word ein Inhaltsverzeichnis erzeugen.

Die gleiche Struktur wird auch von Screen Readern verwendet, um dem Benutzer die Navigation innerhalb eines Dokumentes zu ermöglichen. Ohne eine Struktur ist der Benutzer dazu gezwungen, den gesamten Text sequentiell zu lesen. Das Studium eines langen Textes kann so sehr mühselig werden.

# **3.3 Wie testet man eine Webseite auf Barrierefreiheit?**

Es gibt verschiedene Möglichkeiten, eine Webseite auf Barrierefreiheit zu überprüfen.

- Schalten Sie die Grafik- und Multimedia Funktionen Ihres Browsers aus. Können Sie immer noch alle Funktionen und Inhalte Ihrer Webseite wahrnehmen?
- Benutzen Sie einen der vielen Testserver, die im Kapitel 5 "Mehr Informationen" aufgelistet sind.
- Verwenden Sie ein zusätzliches Testprogramm, z.B. Firefox Add-on "Accessibility Evaluation Toolbar".
- Verwenden Sie einen Screen Reader (gratis: VoiceOver unter Mac OS X, NVDA unter Windows).
- Fragen Sie betroffene Personen, Ihre Webseite zu prüfen.
- Fragen Sie einen externen Experten.

Ratgeber barrierefreie Kommunikation **MODUL 5: Barrierefreiheit im Internet**

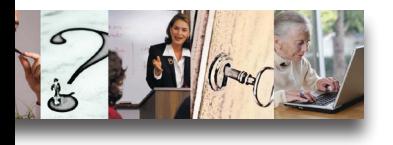

# **4.** Barrierefreie **Dokumente**

Die WAI Richtlinien für ein barrierefreies Web können auch für das Erstellen von barrierefreien Dokumenten verwendet werden. Ziel ist es, öffentliche Informationen möglichst plattform-übergreifend und barrierefrei einer maximalen Anzahl an Benutzern zur Verfügung zu stellen.

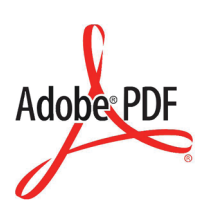

Das dafür am besten geeignete Dateiformat ist das **Adobe Portable Document Format**, kurz **PDF**. PDF bewahrt das Layout eines Dokumentes über unterschiedliche Autoren- und Betrachtungsplattformen hinweg. Es ist der de-facto Standard für den Austausch von Dokumenten, die für den Druck entworfen wurden.

PDF ist nicht nur ein Produkt der Firma Adobe. PDF ist genormt in einer Reihe von internationalen Standards. Der erste Standard, der Barrierefreiheit mit einschließt, ist ISO 19005:2005, besser bekannt als PDF/A (PDF for Archiving). Der PDF/A-1a Standard orientiert sich an den WAI Standards und übertragt diese auf das PDF Format.

PDF Dateien kann man auf unterschiedliche Art und Weisen erzeugen. Wir zeigen hier lediglich auf, wie man ein barrierefreies PDF in Microsoft Word erzeugen kann.

# **4.1 Barrierefreie PDFs mit Microsoft Word erstellen**

Ein barrierefreies PDF setzt zwingend ein barrierefreies Word Dokument voraus. Microsoft orientiert sich bei der Erstellung von barrierefreien Dokumenten ebenfalls an den WAI Standards.

Alle Einstellungen im Word Dokument werden beim PDF Export direkt mit in das PDF übertragen.

#### **Die wichtigsten Kriterien für ein barrierefreies Dokument**

- Korrekt gesetzte **Meta-Informationen** mit Titel, Autor, Schlüsselworte und Sprache.
- Verwenden von **Stilvorlagen**. Mit den Stilvorlagen für Überschriften wird die hierarchische Dokumentenstruktur erzeugt. (Wichtig für Überschriften: Verwenden der von Word vorgegebenen Stilvorlagen).

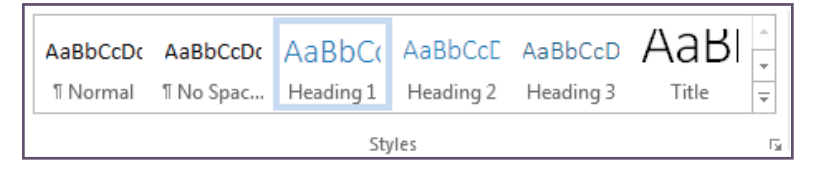

**• Alternative Texte** für alle grafischen Elemente

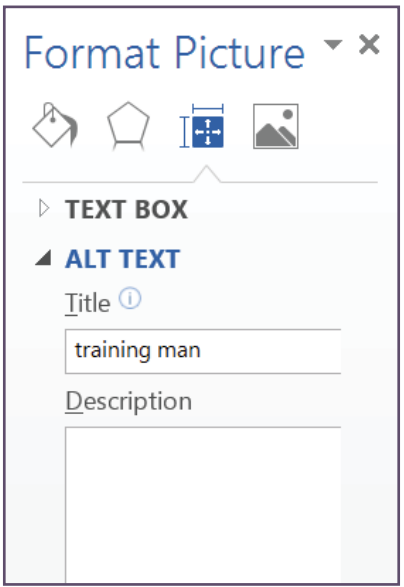

- Tabellen sollen nur für tabellarische Daten verwendet werden, nicht zum Layouten.
- Wenn Tabellen verwendet werden, sollte ein einfacher Aufbau vorliegen. Der Tabellenkopf sollte als solcher gekennzeichnet werden.
- Word besitzt eigene Funktionen zum Testen der Barrierefreiheit. Während der Prüfung gibt Word wertvolle Hinweise, welche Probleme gefunden wurden und wie man sie beseitigen kann.

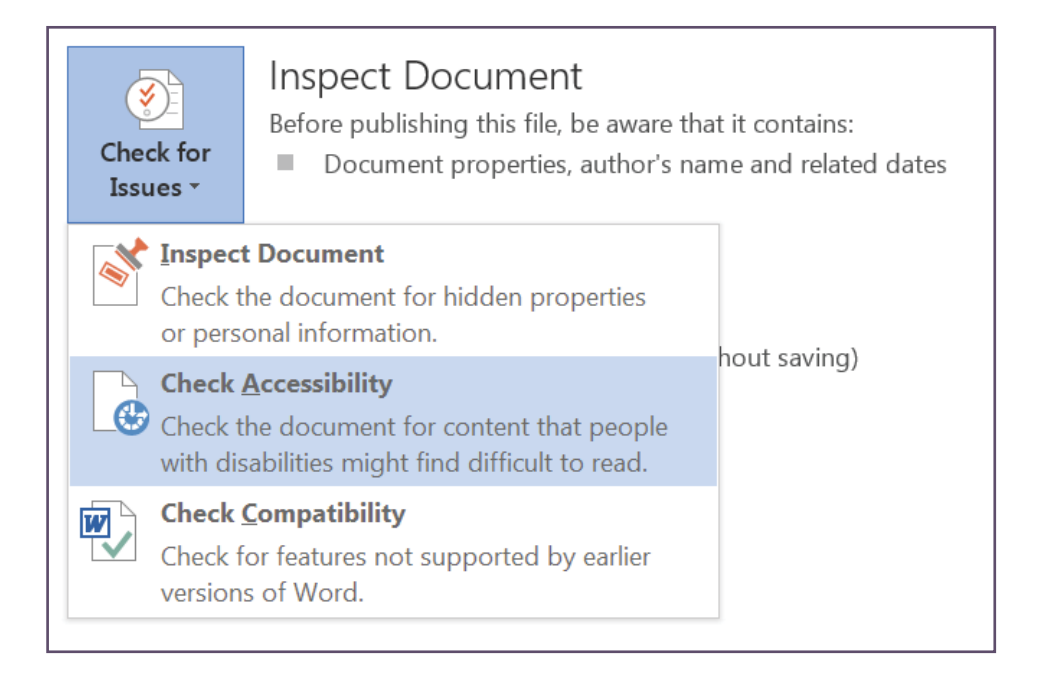

Es gibt mehrere Möglichkeiten, ein PDF aus Word zu erzeugen. Niemals sollte man ein PDF über die Druck Funktion von Word erzeugen. Word lenkt in diesem Fall die Druckausgabe in eine PDF Datei. Dabei gehen alle für die Barrierefreiheit zusätzlichen eingefügten Daten verloren. Das Resultat ist ein PDF ohne Meta-Informationen, Struktur oder alternative Texte.

#### Der richtige Export funktioniert über die "Save as ..." Funktion.

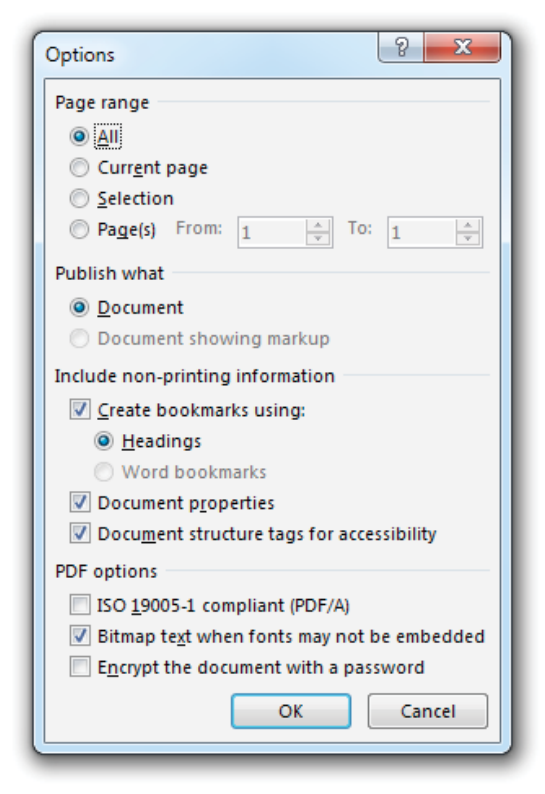

Dort kann als Dateiformat "PDF" angewählt werden. Bei den Optionen muss sicher gestellt werden, dass die Option ..Document structure tags for accessibility" angewählt ist.

Word kann nun alle vorher gemachten Zusatzinformationen mit in die PDF Datei integrieren, um eine maximale Barrierefreiheit zu erreichen.

# **4.2 Barrierefreie PDFs mit anderen Programmen**

Es gibt keine einfache Lösung für barrierefreie PDFs, die mit beliebigen Programmen erzeugt wurden. PDFs können durch verschiedene Programme, auf unterschiedliche Art und Weise, für verschiedene Zwecke, in unterschiedlichen PDF Formatversionen erzeugt werden. Die richtige Lösung benötigt Wissen über den Erzeugungsprozess der Datei.

Für professionelle Druckprodukte kommt meist Adobe InDesign als Desktop Publishing Lösung zum Einsatz. Adobe InDesign bietet eine optimale Unterstützung zum Erstellen von barrierefreien PDFs. Die Beschreibung der dafür notwendigen Funktionen gehen jedoch weit über den Umfang dieser Broschüre hinaus.

# **4.3 Prüfen eines PDFs auf Barrierefreiheit**

Einfache Merkmale der Barrierefreiheit können mit dem **Adobe Reader**  geprüft werden.

- Lässt sich der Text selektieren oder handelt es sich um ein Bild von einem Text, z.B. eine gescannte Seite?
- Erscheint die Kapitelnavigation in der Form von PDF "Bookmarks"?
- Hat das Dokument die korrekten Meta-Informationen?

Mit Adobe Acrobat Pro können PDFs ausführlich auf Barrierefreiheit geprüft werden. Die Software bietet dafür eine eigene Programmfunktion an. Neben der reinen Auflistung der Probleme werden Hinweise gegeben, wie die Probleme beseitigt werden können.

Ratgeber barrierefreie Kommunikation **MODUL 5: Barrierefreiheit im Internet**

# **5. Mehr Informationen** und Quellen

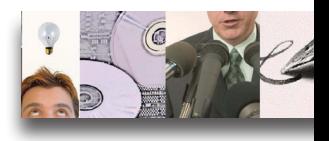

# **5.1. Luxembourg**

Renow **http://www.renow.public.lu**

# **5.2. Web**

W3C Web Accessibility Initiative (WAI) **http://www.w3.org/WAI/**

Web Content Accessibility Guidelines (WCAG) 2.0 W3C Recommendation **http://www.w3.org/TR/WCAG20/**

Firefox Accessibility Extension - Illinois Center for Information Technology and Web Accessibility **http://firefox.cita.uiuc.edu**

# **5.3. Web Validatoren**

W3C Validator **http://validator.w3c.org**

WAVE – web accessibility evaluation tool **http://wave.webaim.org**

Vischeck simulates colorblind vision **http://www.vischeck.com**

#### **5.3.1. PDF**

Adobe Accessibility **http://www.adobe.com/accessibility/**

Adobe Acrobat XI Pro Accessibility Guide: Best Practices for PDF Accessibility **http://www.adobe.com/accessibility/products/acrobat/pdf/acrobatxi-pro-accessibility-best-practice-guide.pdf**

# **5.4. Betriebssysteme**

Apple Accessibility (Mac OS X, iOS) **http://www.apple.com/accessibility**

Microsoft Accessibility (Windows, Windows Mobile) **http://www.microsoft.com/enable**

Android Accessibility **http://developer.android.com/guide/topics/ui/accessibility**

NonVisual Desktop Access (NVDA) – freier Screen Reader für Windows **http://www.nvda-project.org** 

# **5.5. Andere Links**

BITV-Lotse **http://www.bitv-lotse.de**

Barrierefreies Webdesign **http://www.barrierefreies-webdesign.de**

Einfach für Alle - Das Angebot der Aktion Mensch für ein barrierefreies Internet **http://www.einfach-fuer-alle.de**

Ratgeber barrierefreie Kommunikation **MODUL 5: Barrierefreiheit im Internet**

Zugang für alle **http://www.access-for-all.ch**

BIK - barrierefrei informieren und kommunizieren **http://www.bikonline.info**

Barriere Kompass **http://www.barrierekompass.de**

Das Modul 5 "Barrierefreiheit im Internet" entstand mit der freundlichen Unterstützung von Herrn Matthias Schmitt von der Firma "magic moving pixel".

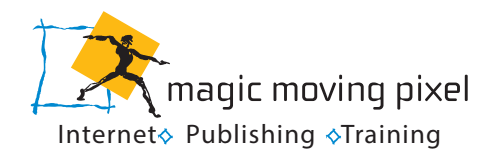

Mehr Informationen unter www.mmp.lu.

#### Diese Broschüre gehört zum "Ratgeber barrierefreie Kommunikation" **der folgende Module umfasst:**

- MODUL 1: Sprachgebrauch zum Thema Behinderung
- MODUL 2: Schreiben in Leichter Sprache
- MODUL 3: Barrierefreier Empfang
- MODUL 4: Barrierefreie Audio- und Video-Informationen Barrierefreie Vorträge und Veranstaltungen
- MODUL 5: Barrierefreiheit im Internet Barrierefreie Dokumente

#### **Der Ratgeber kann bezogen werden bei:**

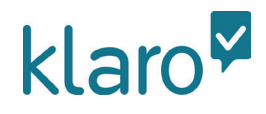

#### **KLARO**

APEMH - Domaine du Château 10, rue du Château L-4976 Bettange-sur-Mess Telefon: 37 91 91 - 321 / Fax: 37 16 96 info@klaro.lu / www.klaro.lu

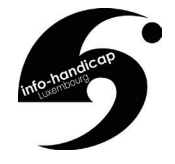

#### **INFO-HANDICAP**

65, avenue de la Gare L-1611 Luxembourg Telefon: 366 466-1 / Fax: 360 885 info@iha.lu / www.info-handicap.lu

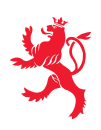

LE GOUVERNEMENT<br>DU GRAND-DUCHÉ DE LUXEMBOURG<br>Ministère de la Famille, de l'Intégration et à la Grande Région

Telefon: 24 78 65 68 info@fm.etat.lu / www.mfi.public.lu